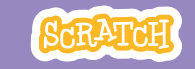

# **GUIA DO EDUCADOR Visão geral da oficina Crie uma história** el especiente de uma sugestão de uma hora:

Com este guia, você pode planejar e organizar uma oficina de uma hora de duração usando o Scratch. Os participantes vão criar uma história com cenários, personagens e diálogos.

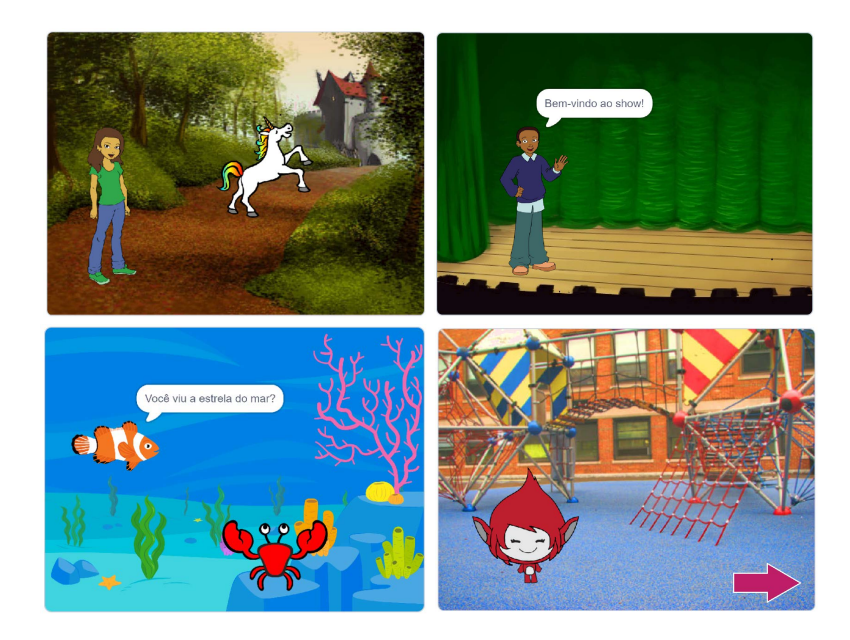

Veja aqui uma sugestão de atividades para

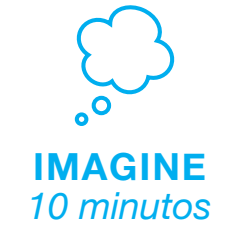

Primeiro, reúna os participantes para apresentar o tema e trocar ideias.

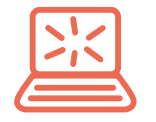

**CRIE** *40 minutos*

Depois, auxilie os participantes enquanto eles criam seus projetos em seu próprio ritmo.

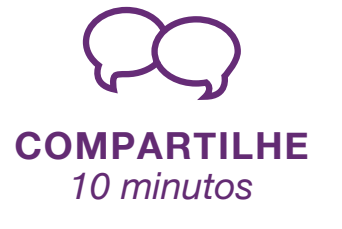

No final da oficina, reúna todos os participantes para compartilhar e refletir sobre o que foi feito.

## **Prepare-se para a oficina**

Use esta lista para preparar a oficina.

### **Assista ao tutorial**

O tutorial *Crie uma História* mostra aos participantes como criar seus próprios projetos. Veja o tutorial antes de realizar a oficina, e experimente os primeiros passos: **[scratch.m](http://scratch.mit.edu/story)it.edu/story**

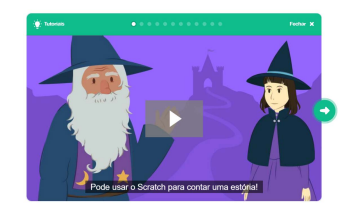

.<br>Crie um diálo¢o

**III** 

### **Imprima os cartões da atividade**

Imprima alguns cartões do *Crie uma História* para disponibilizar para os participantes durante a oficina. **[scratch.mit.edu/story/cards](http://scratch.mit.edu/story/cards)**

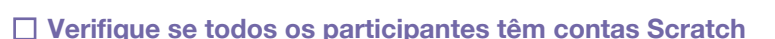

Os participantes podem criar suas próprias contas Scratch em **[scratch.mit.edu](http://scratch.mit.edu)**, ou você pode criar contas de aluno para eles, se você tiver uma Conta de Professor. Para solicitar uma Conta [de Professor, acesse](http://scratch.mit.edu/educators): **scratch.mit.edu/educators**

### **Monte um estúdio para compartilhar os projetos no Scratch**

Monte um estúdio para que os participantes possam adicionar seus projetos. Acesse a página *M*MRLEW--'VME£¶IW, e clique no botão + *Ndkd~ : hiÎ Y ⁄d*. Dê um nome para o estúdio (por exemplo, "Nossos Projetos de Moda").

### **Configure computadores ou laptops**

Organize os computadores para que os participantes possam trabalhar individualmente ou em duplas.

# **Imagine**

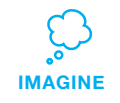

Comece reunindo os participantes para apresentar o tema e trocar ideias para projetos.

### **Aquecimento: Desenhe um ator**

Dê a cada participante um pedaço de papel. Peça a eles que pensem em seu personagem favorito (por exemplo, de um livro, filme ou imaginário). Em seguida, peça que imaginem uma nova cena. Aonde o personagem poderia ir? Quem ele encontraria lá? O que eles diriam? Sugira a eles que escrevam ou desenhem a cena da história. Depois, peça que eles compartilhem a cena com outra pessoa do grupo.

### **Ideias e inspiração**

Apresente alguns exemplos de projetos *Crie uma História* para despertar ideias. Você pode encontrar alguns exemplos no estúdio *Crie uma História* no site do Scratch.

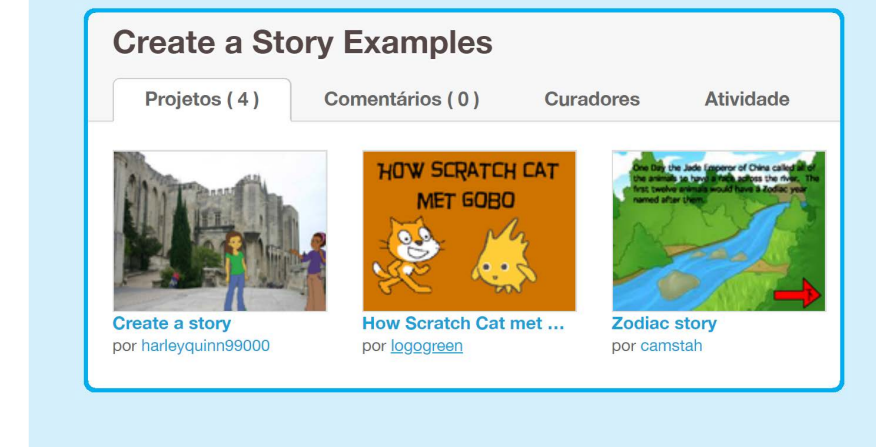

**[scratch.mit.edu/s](http://scratch.mit.edu/studios/3757922)tudios/3757922** Veja o estúdio em:

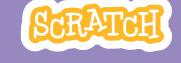

# **Crie**

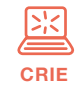

Auxilie os participantes enquanto eles criam seus projetos sozinhos ou em duplas.

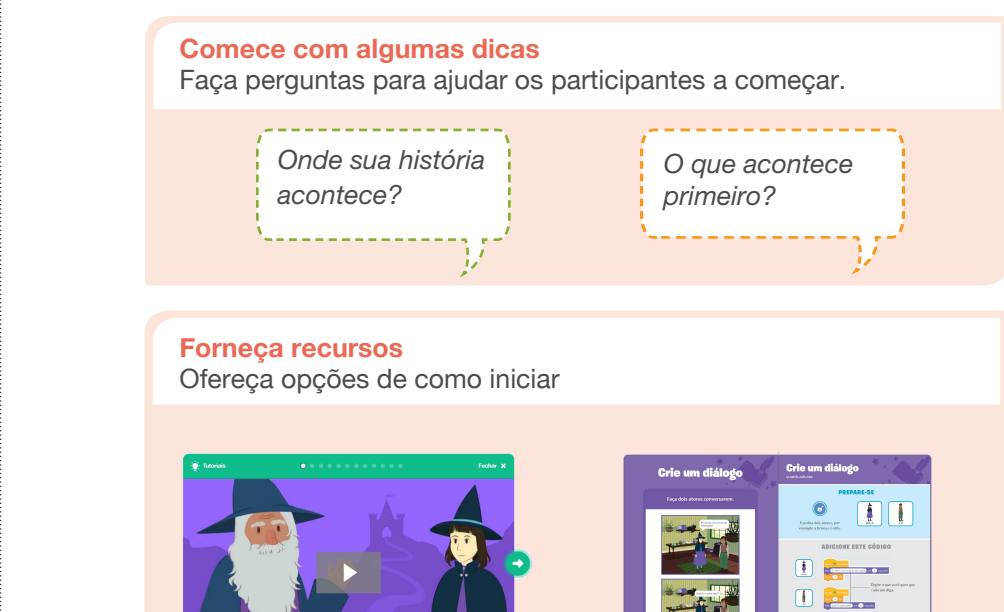

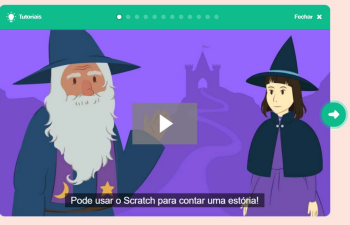

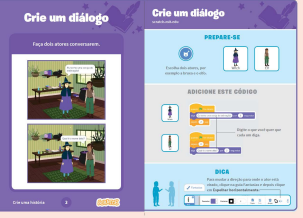

Alguns participantes podem gostar da ideia de seguir o tutorial *[on-line](http://scratch.mit.edu/story)*: scratch.mit.edu/story

Outros podem preferir usar os cartões impressos: [scratch.mit.edu/s](http://scratch.mit.edu/story/cards)tory/cards

### **Sugira algumas ideias para começar**

- Escolha um cenário
- Escolha um ator
- Faça um personagem dizer alguma coisa
- Faça um ator se esconder e aparecer

## **Mostre como começar**

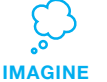

Mostre os primeiros passos do tutorial para que os participantes saibam como começar.

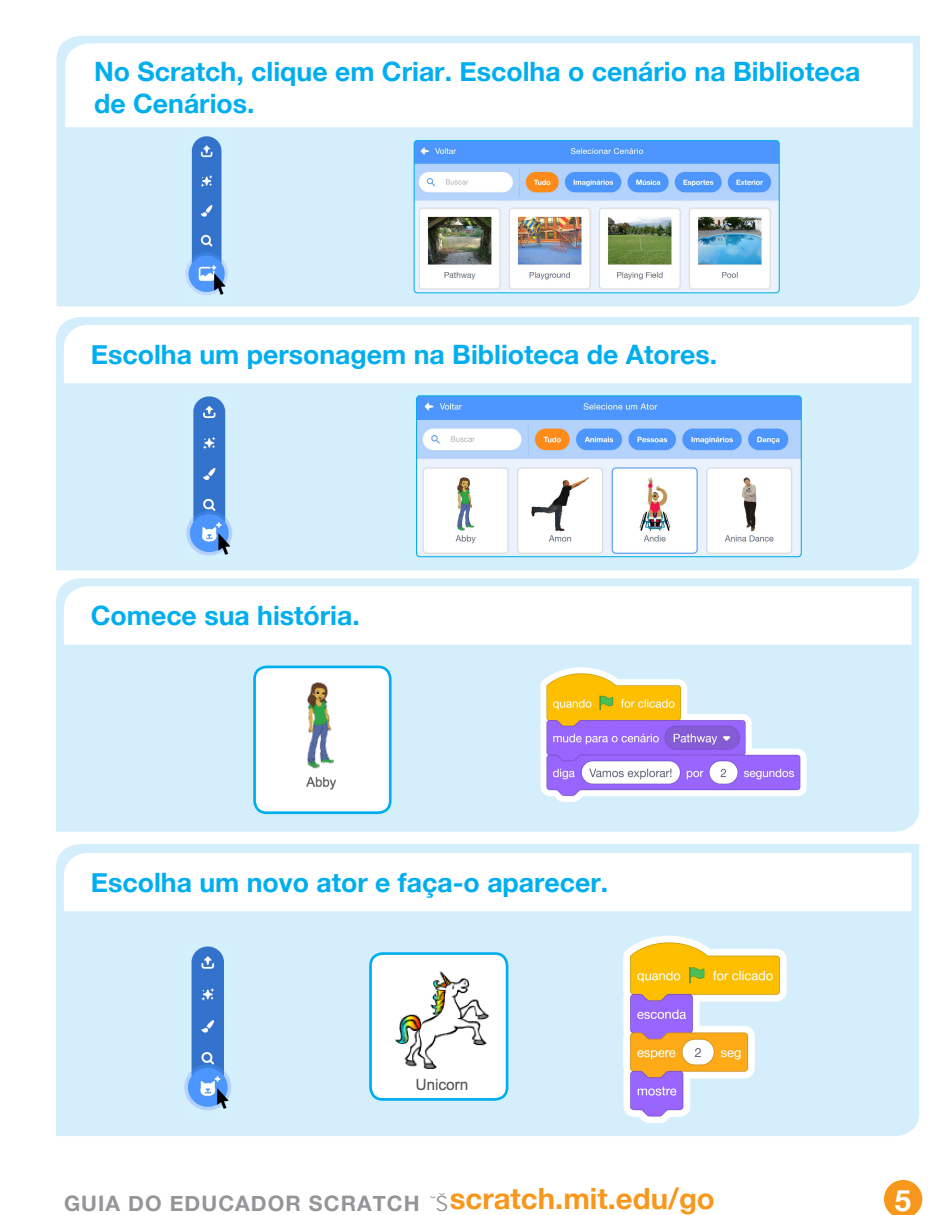

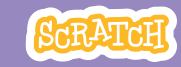

### **Experimente outras coisas**

- Troque os cenários
- Faça os personagens conversarem
- Faça seus atores se moverem
- Faça alguma coisa mudar quando for clicada

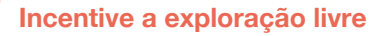

O Scratch foi criado para incentivar a criação por meio da experiência e da exploração livre. Dessa forma, pode ser que os participantes queiram criar suas histórias sem fazer qualquer planejamento prévio. Conforme eles criam, uma ideia surge atrás da outra. Comemore com eles as manifestações de criatividade e as reviravoltas que suas histórias podem dar.

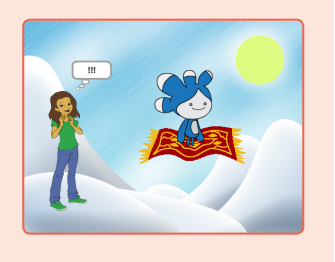

### **Prepare-se para compartilhar**

Para acrescentar instruções e créditos em um projeto, clique no botão: :INE-E-4ÉKMRE-HS-4VSNIXS

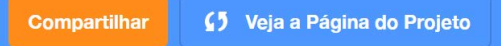

[Este vídeo mostra co](http://vimeo.com/llk/share)mo compartilhar um projeto no site do Scratch: vimeo.com/llk/share

## **Example 12 Compartilhe**

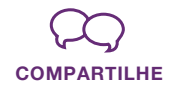

Ajude os participantes a adicionarem seus projetos em um estúdio compartilhado do Scratch. Dê a eles o link do estúdio. Eles podem clicar em "Adicionar Projetos" na parte inferior da página.

Convide alguns voluntários que queiram mostrar seu projeto para o grupo.

## **E agora?**

Os participantes podem usar estas ideias e conceitos para criar uma variedade de projetos. Veja aqui algumas variações do projeto *Crie uma História* que você pode usar.

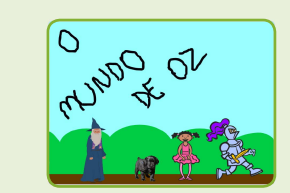

### **Reconte uma história**

Crie no Scratch uma história que você já conhece. Imagine um novo final para ela, ou faça com que ela ocorra em um cenário diferente.

### **História na vizinhança**

Tire fotos da sua sala de aula, escola ou vizinhança e use-as como cenários da sua história.

### **História coletiva**

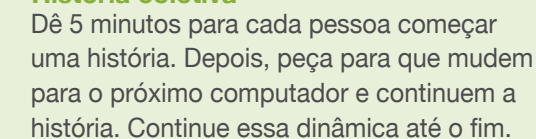

**Scratch é um projeto do grupo Lifelong Kindergarten do MIT Media Lab.**